### **Dieter Scholz**

## **Getting Started with OpenVSP-Connect**

- 1. **Download the Zip-File** from [http://OpenVSP.ProfScholz.de](http://openvsp.profscholz.de/) copy into a folder of your choice (e.g. OpenVSP) and and unzip the content into that folder. Now almost everything is ready and you do not need to install anything else.
- 2. **Understand the significance of the files**. These are the files you will see:

**The Zip-File you downloaded containing "OpenVSP-Connect" with proper "OpenVSP" version 2.2.4:** OpenVSP-Connect.zip

#### **The unpacked OpenVSP-Installation (Version 2.2.4)**

 vsp.exe <DIR> airfoil <DIR> cabin <DIR> Defaults <DIR> fonts <DIR> fuselage <DIR> models <DIR> textures BWB\_Def.vsp VspPreferences.xml .vsptime

**The OpenVSP-Installation (Version 2.2.4) in one Folder (e.g. for separate backup):** <DIR> OpenVSP-2.2.4-win32

#### **OpenVSP-Connect is essentially one file using the Airbus A320 as example data:**

OpenVSP-Connect.xlsm

#### **If you modify OpenVSP-Connect.xlsm for your work,**

#### **you want to maintain the original file with the Airbus A320 data:**

OpenVSP-Connect\_A320.xlsm

OpenVSP-Connect prepared this OpenVSP file, double click to see plot: AirbusA320.vsp

## **Other examples prepared with OpenVSP-Connect.xlsm and stored in separate files:**

OpenVSP-Connect\_ATR72.xlsm

OpenVSP-Connect prepared this OpenVSP file, double click to see plot: ATR72.vsp

OpenVSP-Connect\_A380.xlsm

OpenVSP-Connect prepared this OpenVSP file, double click to see plot: AirbusA380.vsp

#### **Documentation of OpenVSP-Connect listed from important to less important:**

```
 GettingStartedWithOpenVSP-Connect.pdf (this file)
 OpenVSP_PRE_CEAS_2013_OpenVSP-Connect_2013-09-16.pdf
Veselin Pavlov Airplane-3D-Modeling with OpenVSP-Connect.pdf
 HAHN-2013_OpenVSPModelingStrategies.pdf
 DocumentationOfOpenVSP_2014-04-03.pdf
```
#### **A template file used to hand over input data to OpenVSP-Connect.xlsm**

MyTool.xlsx

## **3. Set options in Excel**

## **a. Allow iterative calculations in circles**

This is required to allow the iterative calculation for double-trapezoidal wings.

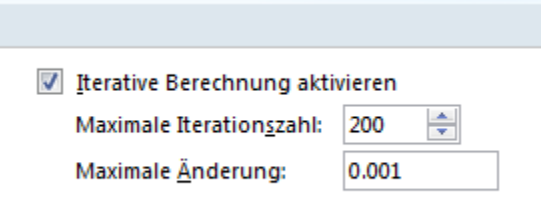

## **b. Set decimal point (US) instead of decimal comma (German)**

This is required to be compatible with OpenVSP

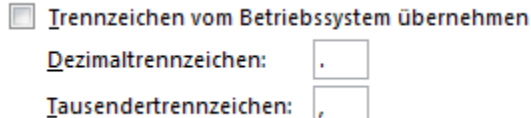

## **c. Trust settings: Allow Macros and VBA**

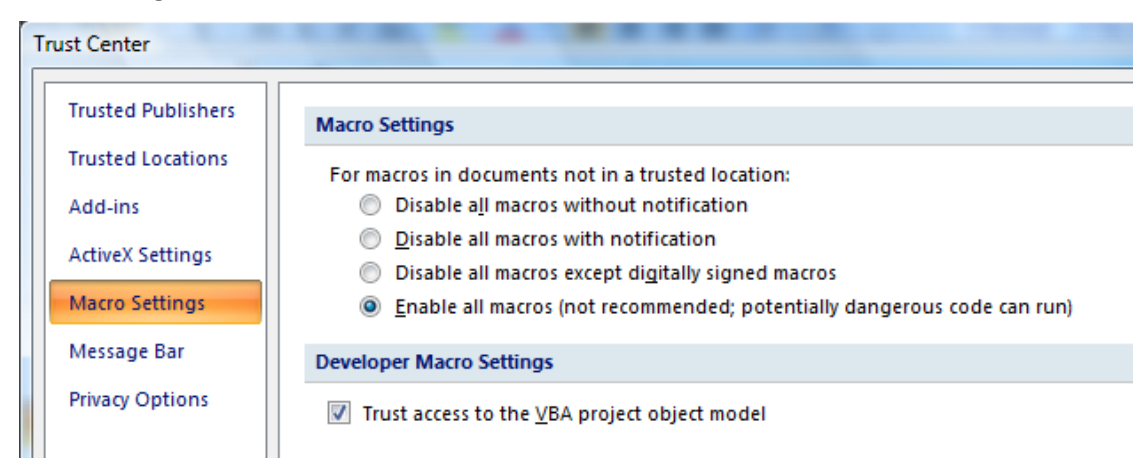

**4. Check, if OpenVSP works by double clicking on a \*.vsp file** 

An OpenVSP plot window should open. Same view as depeicted in 6.

**5. Prepare OpenVSP-Connect.xlsm: Enter path to vsp.exe as it appears on your computer!**

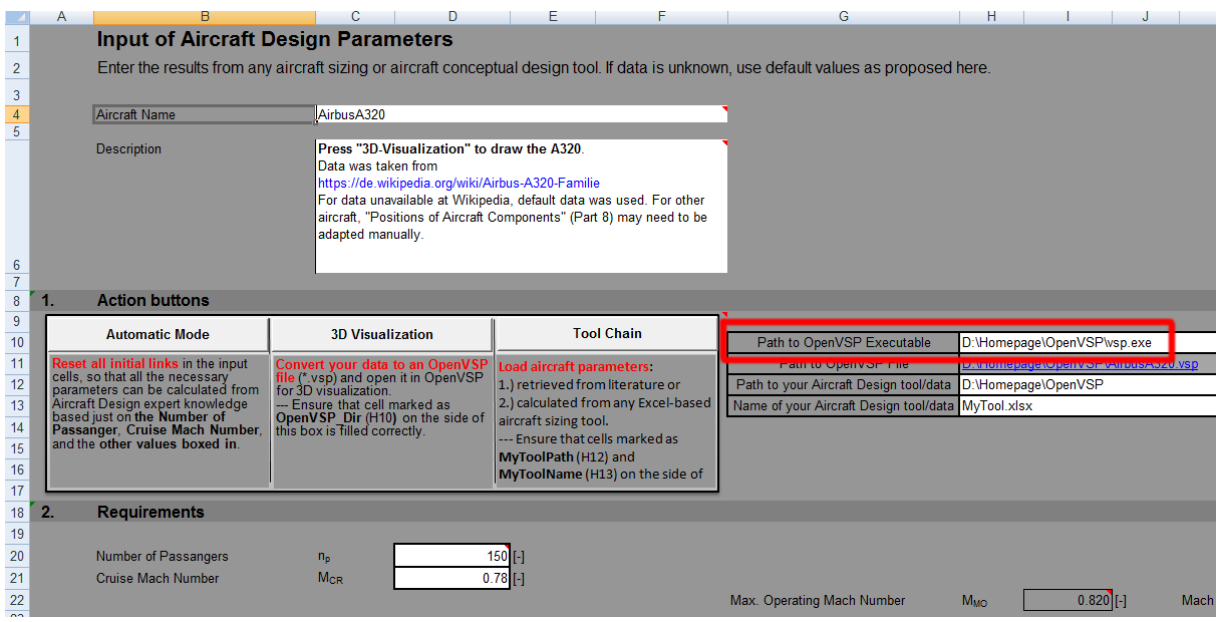

## **6. Check, if OpenVSP-Connect works together with Open: Click on buttom "3D Visualization" !**

OpenVSP Command Window (do not bother)

# C:\OpenVSP-2.2.4-win32\vsp.exe  $\blacktriangle$  $\Box$  $\overline{\mathbf{E}}$ OpenVSP 2.2.4 - Fri 14/06/13 File Window View Geom Script Vorview Revert ۲H i ile File Name: D:\Homepage\OpenVSP\AirbusA320.vsp VSP 2.2.4 : Vehicle Sketc

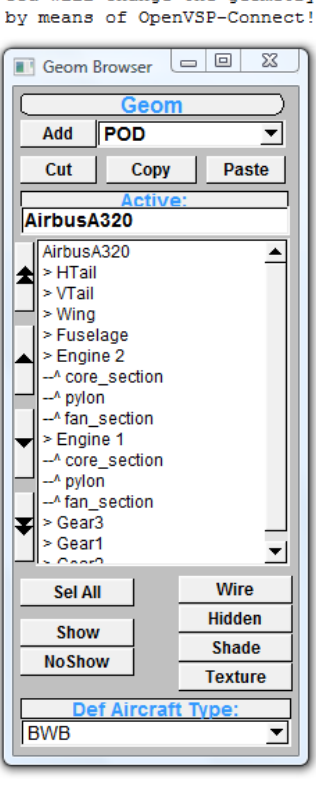

OpenVSP Geometry Editor You will change the geometry

- **7. Switch from wire frame to solid display!**
	- **a. Click on "Sel All"**
	- **b. Click on "Shade"**
	- **c. Click on the main componente (here: Airbus A320) to deselect all components**
	- **d. You see the aircraft as a solid body!**

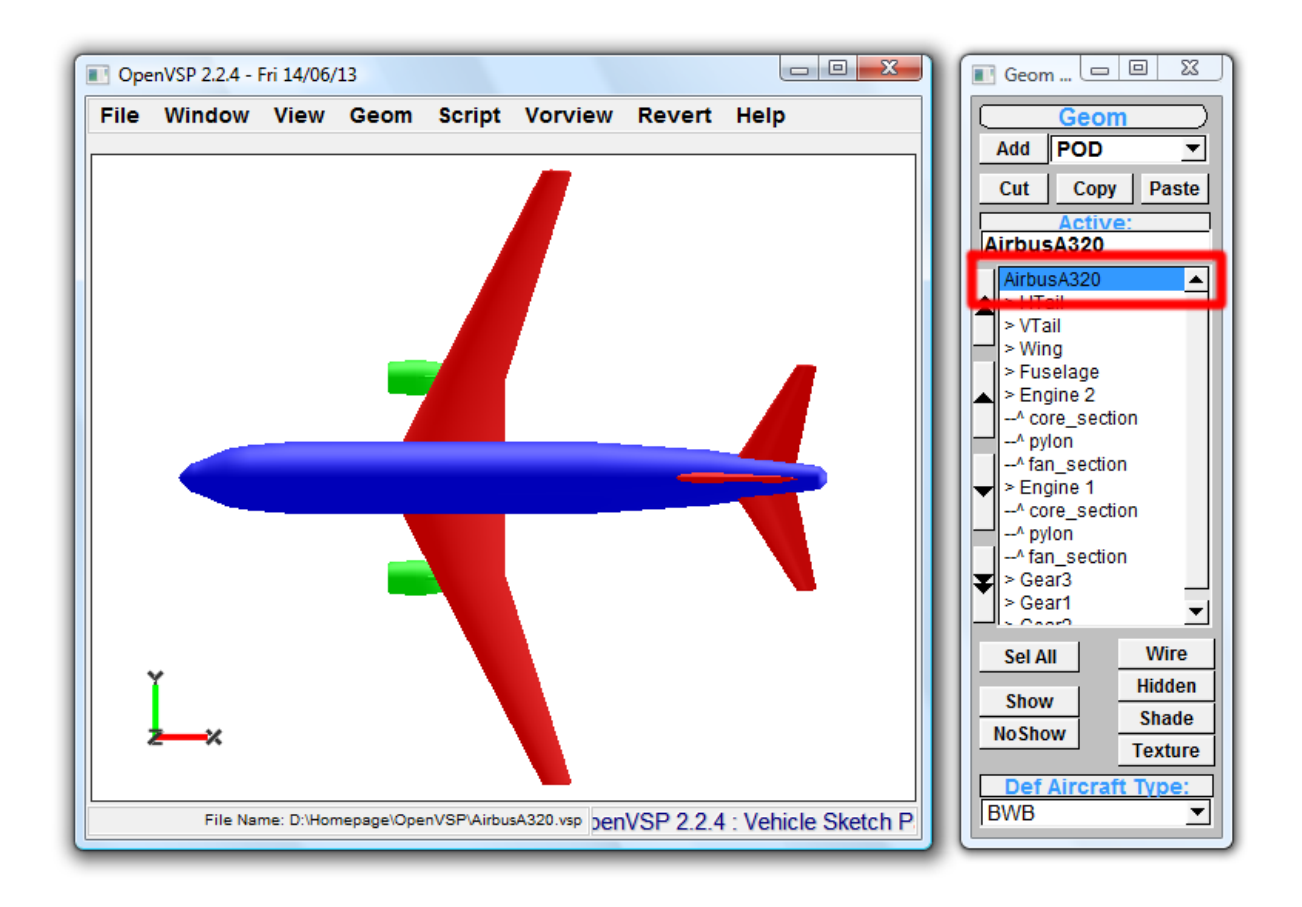

**8. Play with different views from menue "View"! Move the aircraft with your cursor!**

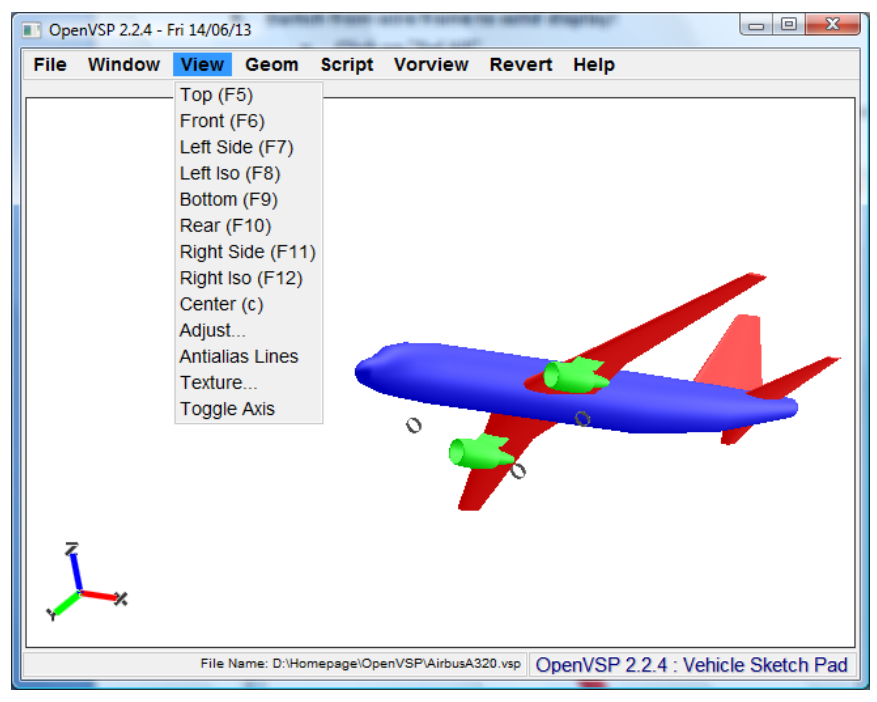

- **9. Design your own aircraft in "Automatic Mode"!**
	- **a. Click on "Automatic Mode" to initiale all default settings**
	- **b. Enter Number of Passengers (n\_p) and Cruise Mach Number (M\_CR)**
	- **c. After each change of parameters click on "3D Visualization" to check out your aircraft**

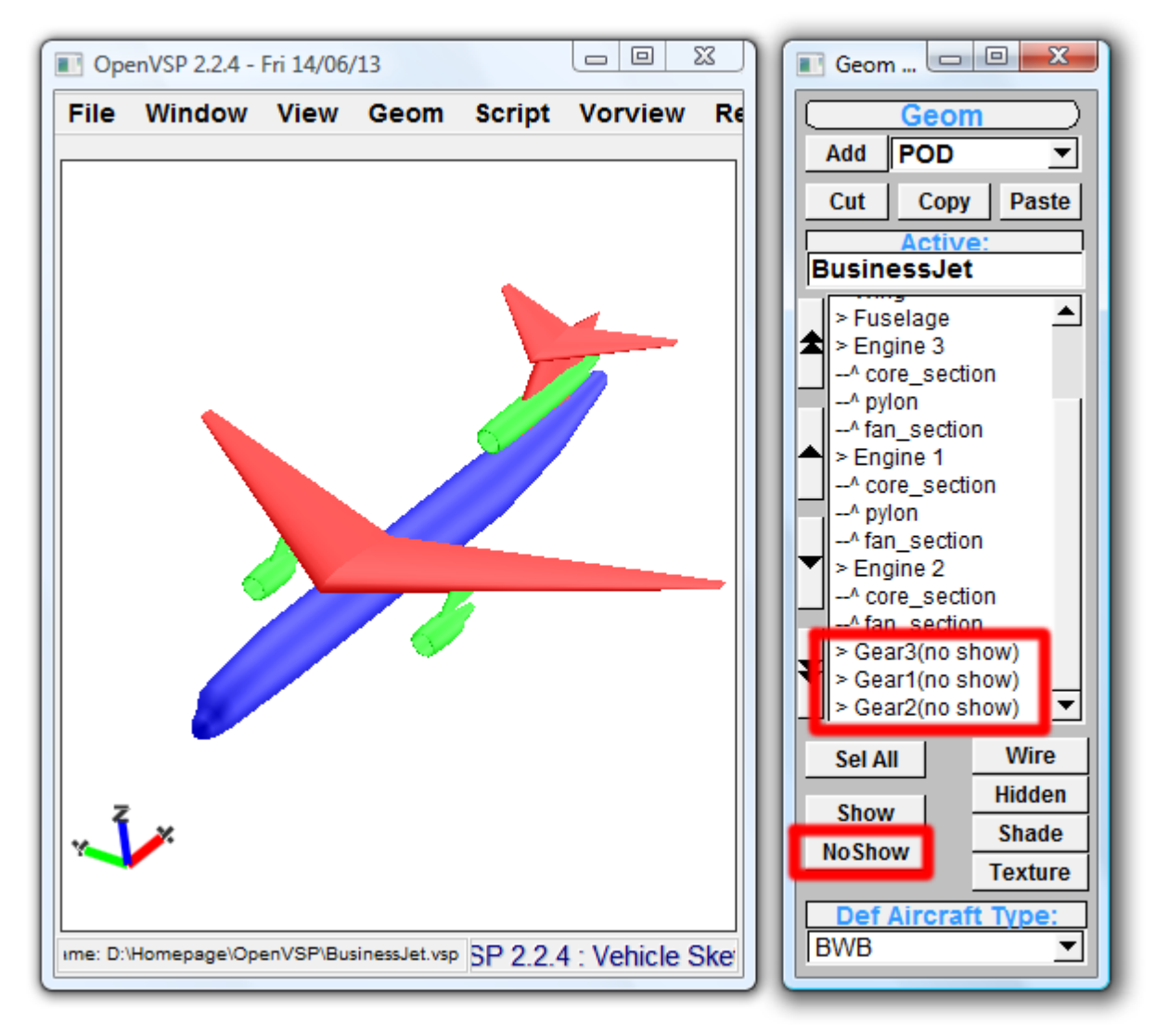

Example of a quick aircraft design: Fast commuter for 90 passengers, cruise Mach number 0.9, high wing, T-tail, 3 engines, landing gear retracted (Now Show). 3D visualization based on free rotation of the aircraft in OpenVSP plot window.

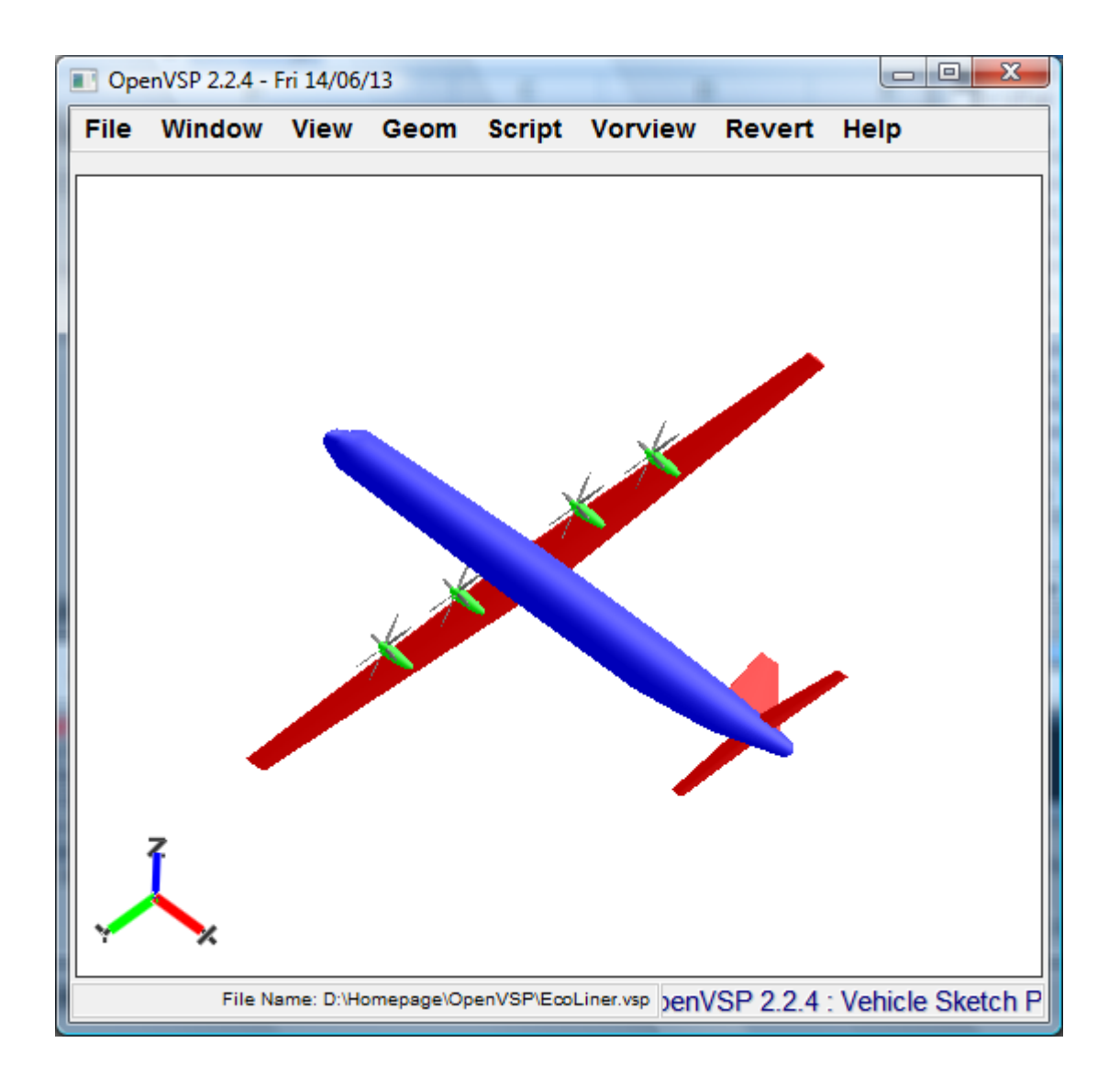

Example of a quick aircraft design: Eco efficient slow medium range aircraft for 200 passengers, cruise Mach number 0.5, high wing, conventional tail, 4 turboprop engines with extra large propellers (for high propeller efficiency), high aspect ratio wing (aspect ratio: 20), landing gear retracted (Now Show). 3D visualization based on free rotation of the aircraft in OpenVSP plot window.

## **10. Input of data from another Excel file (filled with literature data or with data from aircraft design tool)**

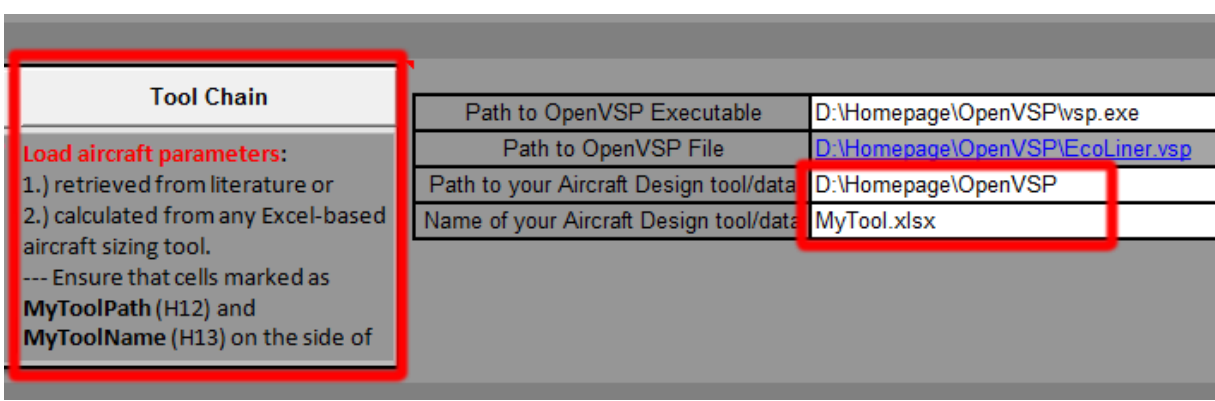

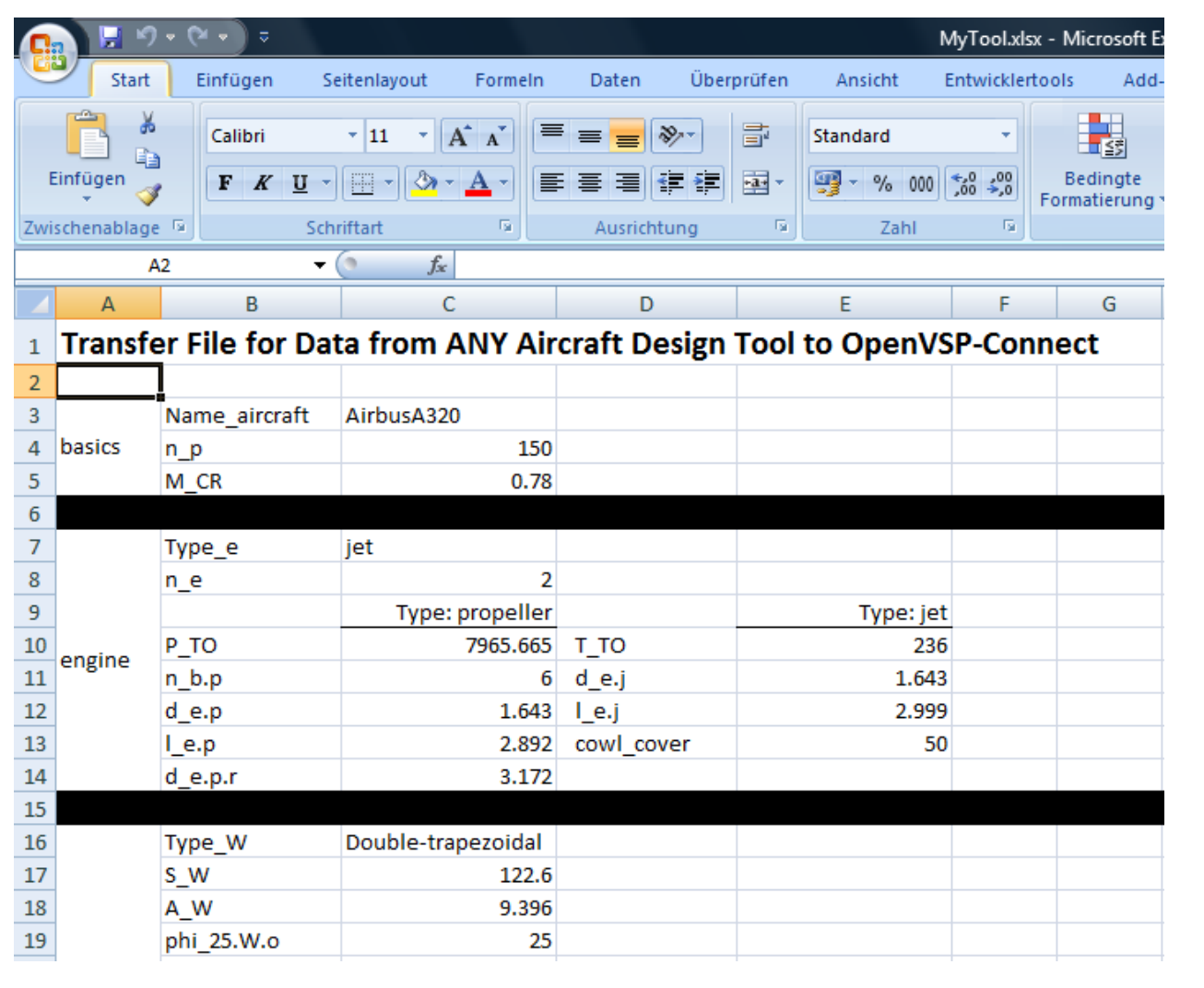